Running Exceptions on the Student's **Degree Audit** in MyGrad Program

## **Department Instructions: How to Override a Grade Requirement**

[Graduation Best Practices:](https://grad.uw.edu/wp-content/uploads/2019/06/Graduation-Training-2.pdf#page=25) Verify that all requirements appear **OK** by running the Degree Audit from the Student Detail Page in MyGrad Program.

**Problem:** The department's audit is set up to allow only numerically graded courses in the core requirements, but they want to allow a course taken for a S/NS (or C/NC). The course (**TCSS 543**) is currently at the bottom of the degree audit under "Courses Not Assigned to Requirements."

**Solution:** Process an "Override a grade requirement" exception.

## **Instructions:**

1. Student Detail Page > Academic Record > **Exceptions**

2. Access the "reference tables" link:

<https://cdn.registrar.washington.edu/dars/exceptions/gradframe.php>

3. Locate your program in the alphabetical list; click the link to access the DARS Reference Table for your program.

4. Some programs may have "Override a grade requirement" in their reference tables. If you do not, just use the same PSNAME as "allow a different course."

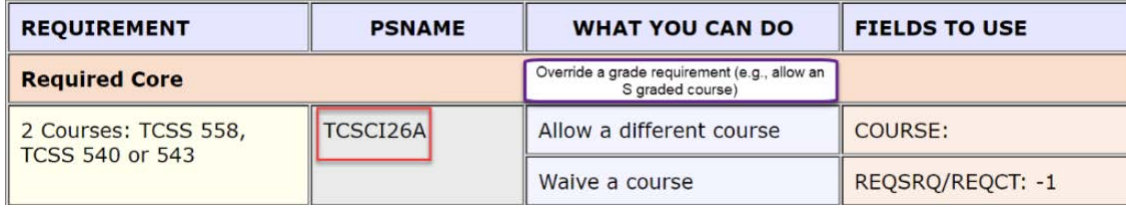

5. Return to **Exceptions** Page to enter the information (Screenshot on Page 2). Save.

6. Refresh the degree audit. TCSS 543 now displays in the Required Core section. However, the audit still shows "**NO**" because two courses are required.

NO

Computer Science and Systems Course Requirements

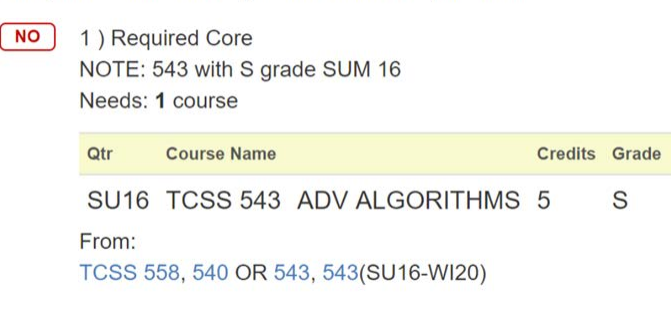

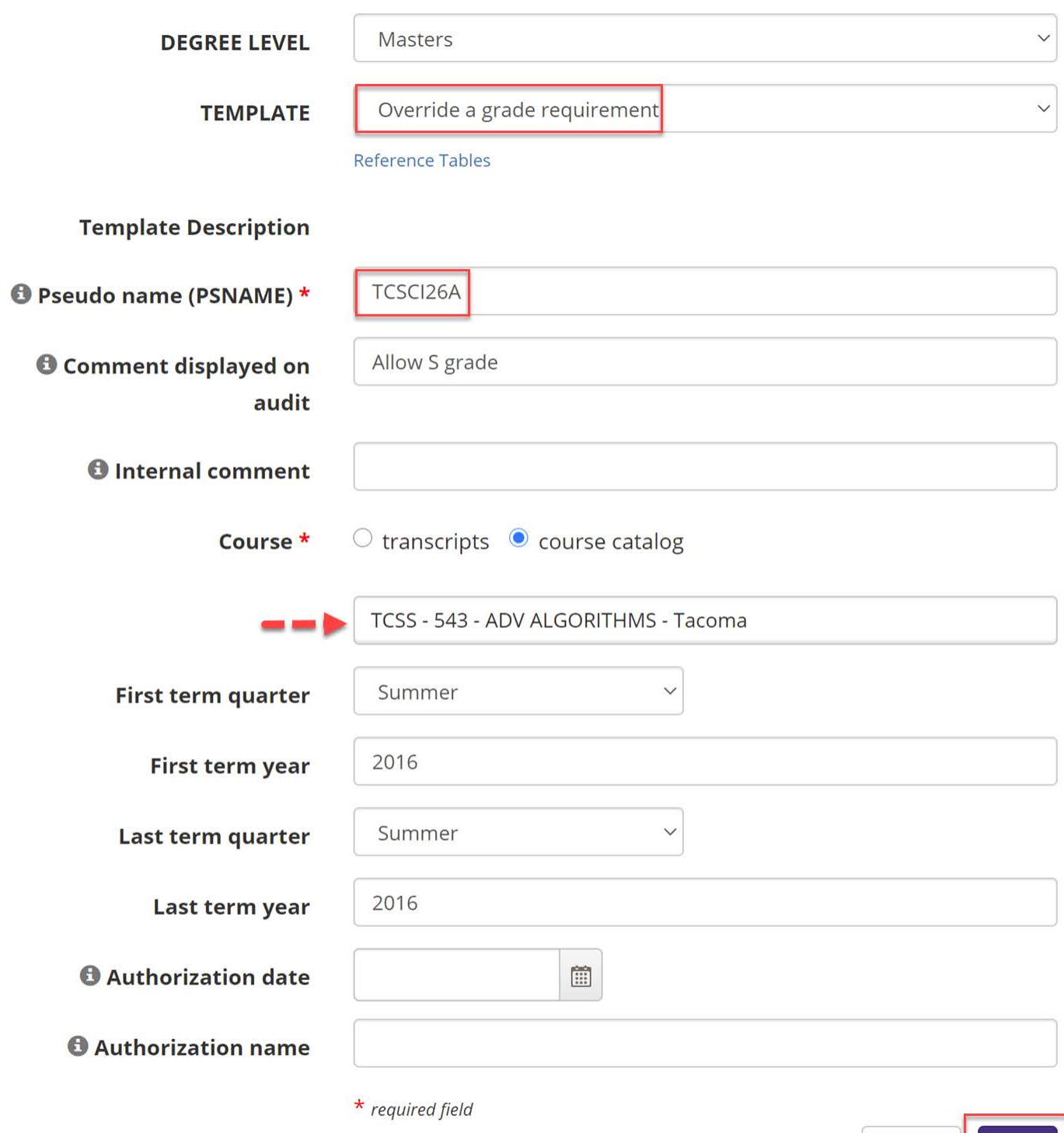

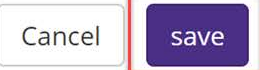